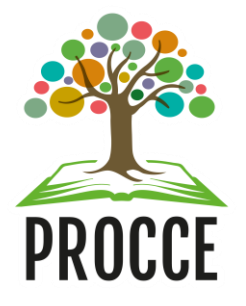

# **Manuais do Módulo de Extensão - Sigaa Autorização de Ações de Extensão**

Esta funcionalidade permitirá aos usuários autorizar Ações de Extensão nas modalidades **Programa, Projeto, Curso** e **Evento**.

Após a submissão da proposta de ação de extensão, **o coordenador do curso** (no caso de docentes) ou a **Chefia imediata** (no caso de técnicos de unidades acadêmicas e administrativas) deverá **Autorizar** a submissão da ação para a Procce por meio dos seguintes passos:

## **1. Acessar o módulo de extensão do Sigaa**

**Acesse https://sigaa.ufopa.edu.br/ e faça login no sistema:**

*Chefia Docente: Portal do Docente → Chefia → Autorizações → Autorizar Ações de Extensão.*

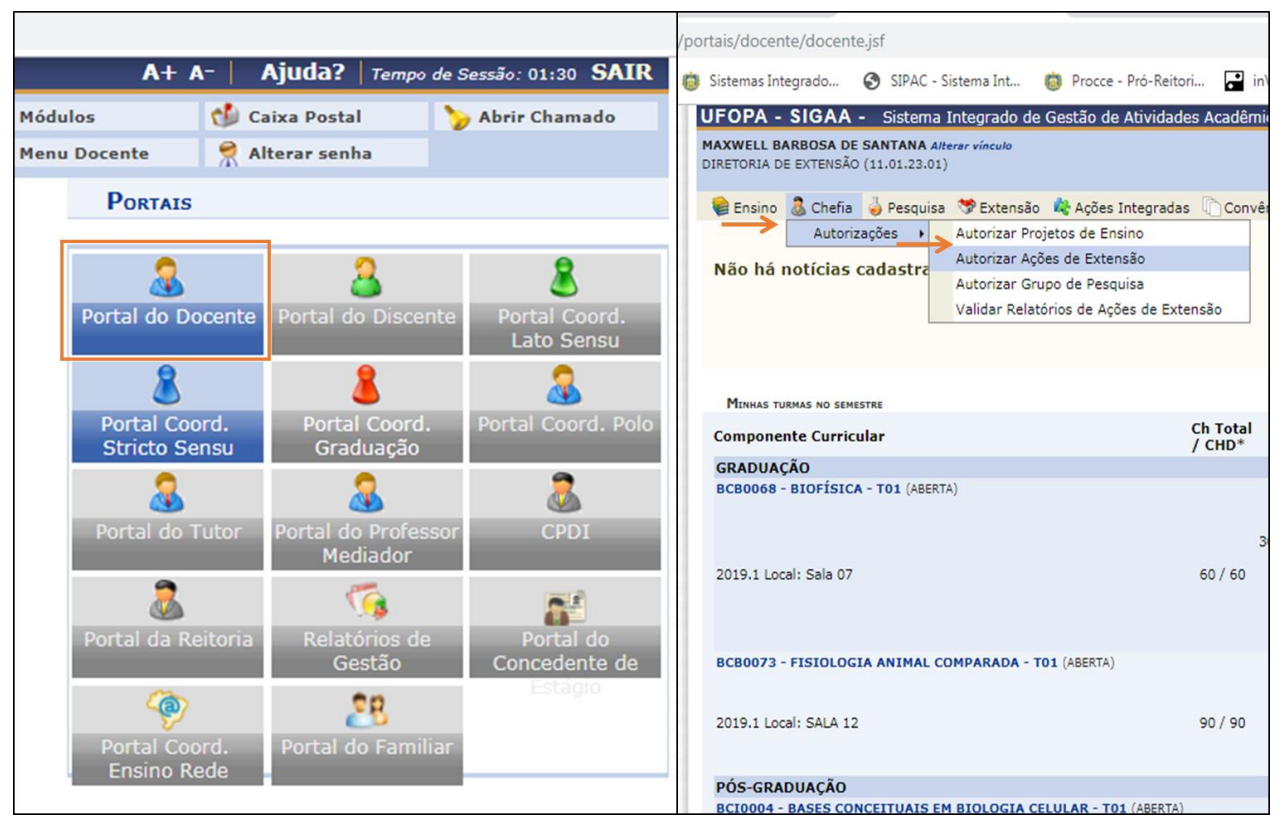

*Chefia ou Autorizador Técnico Administrativo: Módulo Extensão → Ações de extensão → Chefia → Autorizar Ações de Extensão.*

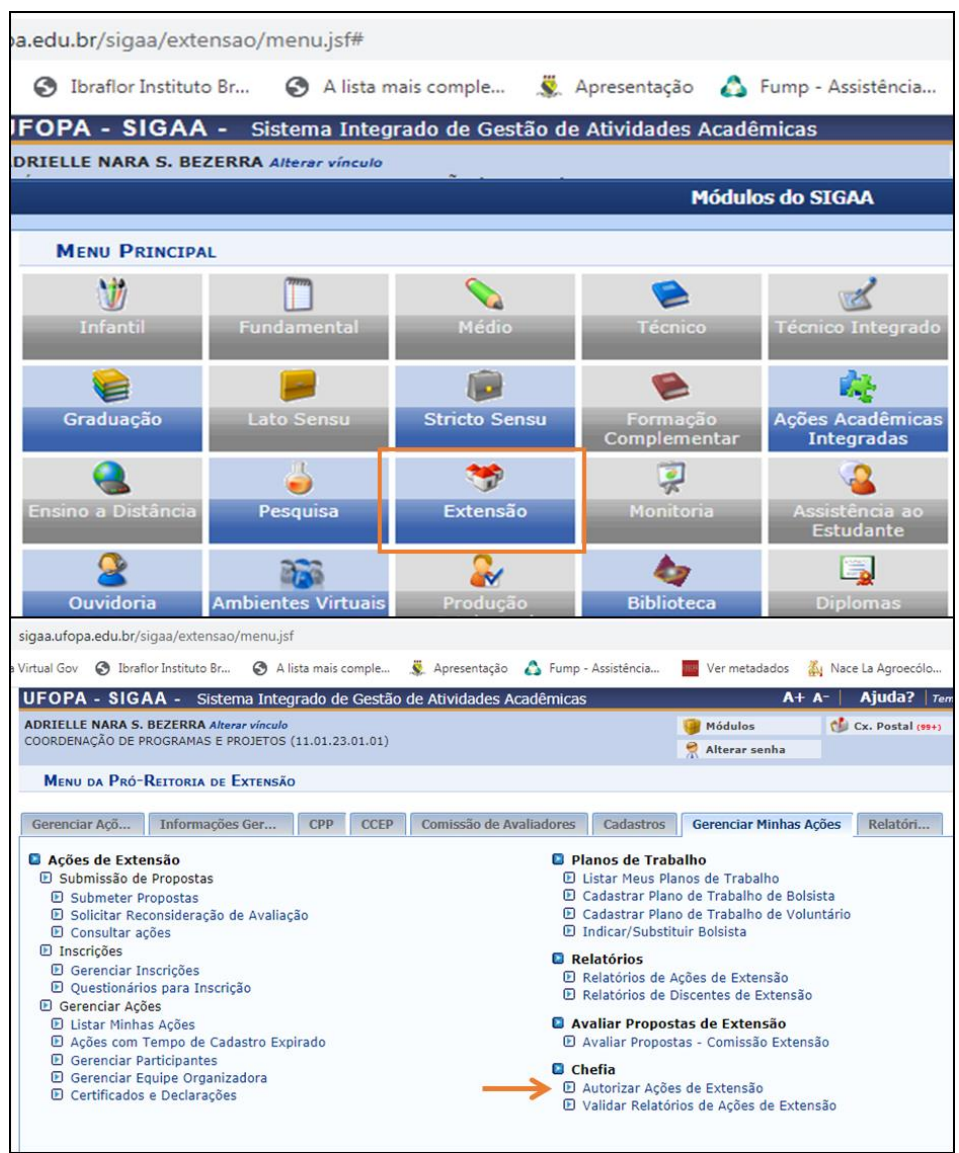

### **2. Localizar e visualizar as propostas pendentes de autorização**

- Selecione a Unidade proponente e clique em "buscar".
- Unidade proponente é a Unidade acadêmica/*campus* ou a unidade administrativa na qual o usuário exerce a função de Diretor ou Chefia imediata.
- Esta funcionalidade permite visualizar uma listagem com todas as propostas de ações de extensão pendentes da autorização da chefia logada, conforme a tela a seguir:

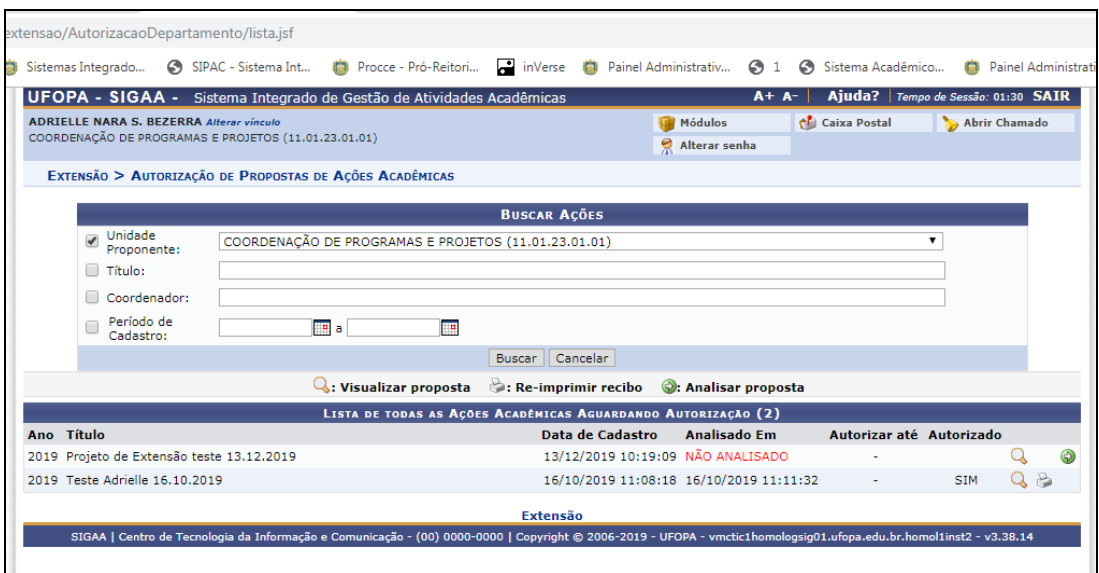

- Para visualizar os dados detalhados da proposta, clique no ícone Q e o sistema exibirá uma tela com todo o detalhamento da ação.
- **Importante**: **Apreciar o Formulário de Cadastro constante na seção "Anexos" para ter acesso à carga horária solicitada pelos participantes e que deve ser objeto desta avaliação.**

Clique em "**Voltar"** para retornar à lista de ações de extensão.

#### **3. Autorização da ação**

• Após visualizar a proposta, a Chefia deverá selecioná-la clicando no ícone <sup>o</sup> para prosseguir com a autorização ou não autorização da submissão da proposta à Procce:

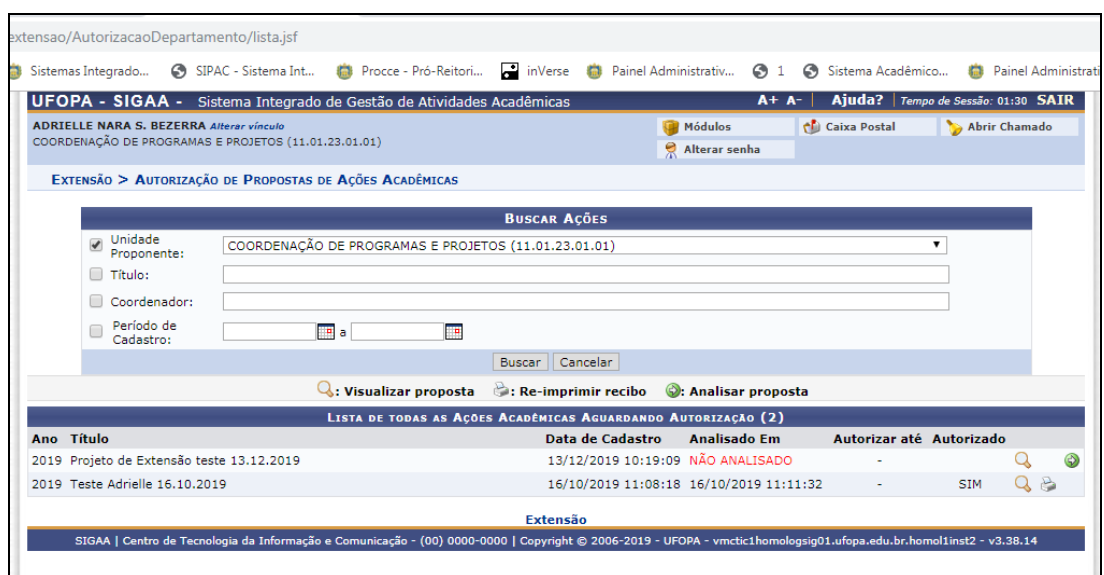

#### **Será exibida a tela a seguir:**

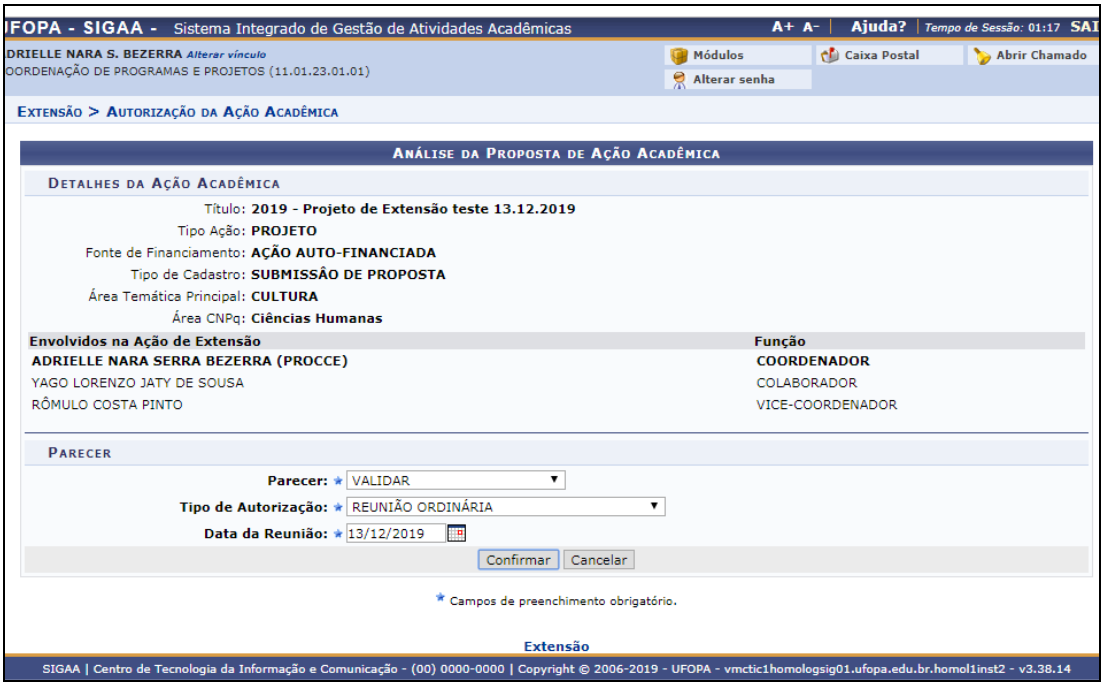

• **A Chefia deverá escolher um Parecer (Validar ou Não validar)**, atentando-se às seguintes observações:

**- Cadastro ou Renovação Programas e Projetos**: Em se tratando de proposta coordenada por docente, antes de ser submetida à Procce, esta deverá ser levada à apreciação do Colegiado do curso, que deverá manifestar-se quanto à **aprovação do programa ou projeto e da carga horária para os membros,** atentando-se ao limite de 20 horas semanais para projetos de ensino, pesquisa, extensão e integrados. No caso de técnicos de unidade acadêmica ou administrativa, tal aprovação caberá à chefia imediata.

*Obs: Deve ser registrado na ata do colegiado (que não precisa ser enviada à Procce), que a execução do programa ou projeto dependerá de aprovação do seu mérito extensionista pela Comissão de Avaliação de Extensão da Unidade Acadêmica/Campus ou pelo Comitê de Extensão, no caso de unidade administrativa*.

**- Cursos e Eventos**: No que concerne a **cursos e eventos de extensão**, não há necessidade de aprovação por colegiado ou comissão, bastando a validação no sistema pela chefia imediata, no modo *Ad* referendum, o qual **não precisa ser levado à reunião do Conselho**.

- Informar o **Tipo de Autorização** (*Ad referendum* ou Reunião). *Importante: Em se tratando propostas coordenadas por docentes, caso a aprovação de programas e projetos se por decisão Ad referendum, o mesmo deve ser levado à apreciação do colegiado do curso e, caso haja alguma modificação no parecer, a Procce deverá ser informada via e-mail extensao@ufopa.edu.br.*
- Informar **a Data da Reunião** ou a Data da decisão *Ad referendum*. *Importante: A ata da Reunião não deve ser enviada à Procce, devendo estar disponível para consulta nos respectivos sites das Unidades/Campi ou no Sigaa, quando esta funcionalidade estiver implementada.*

Em seguida, clique em "**Confirmar"** para validar a operação.

#### **4. Comprovante da autorização**

• Caso deseje emitir um comprovante de autorização da ação de extensão, clique no

ícone e o sistema exibirá a o comprovante:

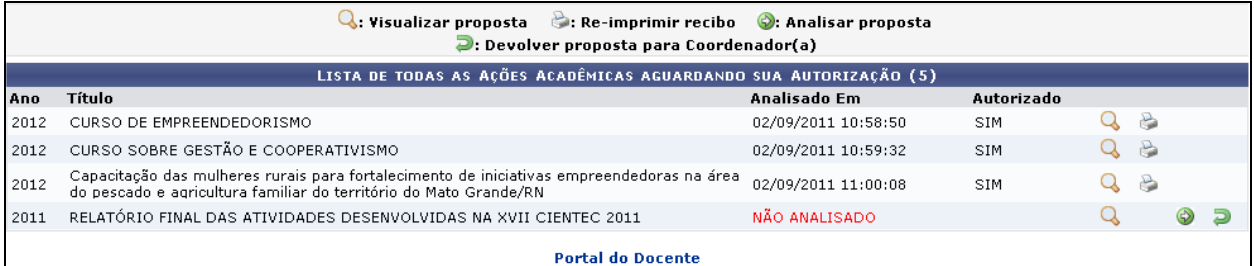

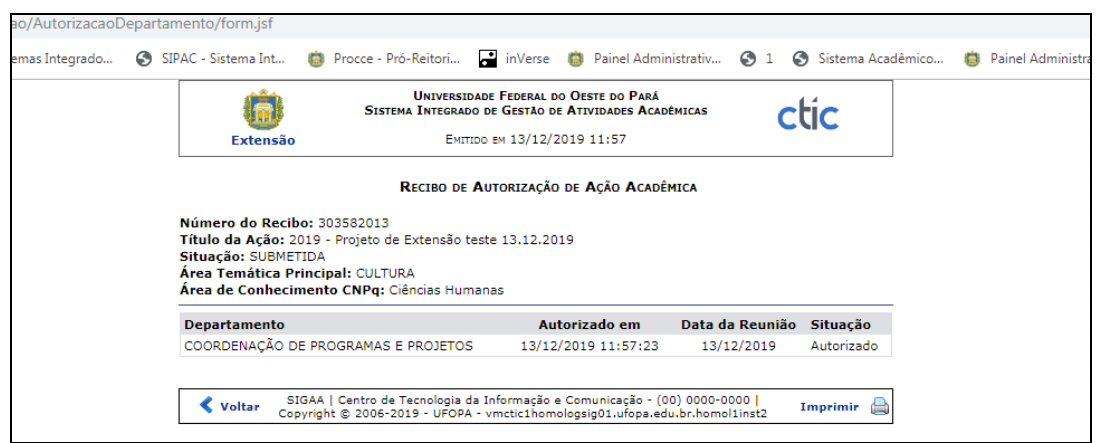

#### **5. Outras observações importantes:**

• Os atuais **coordenadores e vice-coordenadores de cursos de graduação terão o perfil de autorizador de ações de extensão atribuído** automaticamente, e **qualquer alteração deve ser informada à Procce**, com envio da portaria via e-mail [extensao@ufopa.edu.br](mailto:extensao@ufopa.edu.br) para que seja feita a atualização no Sigaa e atribuído o perfil ao novo coordenador ou vice.

- Ainda que os **coordenadores de cursos** de graduação possam ter acesso a projetos coordenados por docentes de outros cursos do instituto, **deverão se limitar à validação de projetos coordenados por docentes vinculados ao seu curso**.
- Os **técnicos** de **unidades acadêmicas** que tenham **perfil de autorizador de ações de extensão**, conforme indicação de suas respectivas unidades, **poderão validar ações de extensão no Sigaa nas modalidades cursos e eventos**, em fluxo contínuo, sem necessidade de aprovação pela unidade ou subunidade. **Atenção para a validação de programas e projetos novos ou renovação, que só deve ser feita mediante solicitação do curso, após aprovação prévia pelo colegiado ou** *ad referendum* **do coordenador**.
- **Validação de relatórios**:
	- Caminho a ser seguido:
		- ✓ **Chefia Docente**: Portal do Docente → Chefia → Autorizações → Validar relatórios de Ações de Extensão.
		- ✓ **Chefia ou Autorizador Técnico Administrativo:** Módulo Extensão → Ações de extensão → Chefia → Autorizar Ações de Validar relatórios de Ações de Extensão.

**- Relatórios de programas e projetos coordenados por docentes** devem ser validados no sistema **somente após a aprovação pela comissão de extensão do instituto ou** *campus*. *Obs: A avaliação dos relatórios pela comissão de extensão deve ser realizada por meio de ata e/ou parecer fora do Sigaa (impresso ou no Sipac), o qual deve ser enviado à unidade/subunidade acadêmica para conhecimento e validação do relatório no Sigaa pelo coordenador do curso ou pelos técnicos com perfil de autorizador, de acordo com a dinâmica que for mais vivável para cada unidade.*

- Para validação de **relatórios de cursos e eventos NÃO há necessidade de aprovação** por chefia, comissão ou colegiafo, sendo necessária **somente a validação no sistema**.

**Dúvidas, sugestões e solicitações de treinamento sobre os manuais do módulo de extensão do Sigaa devem ser enviadas para o e-mail extensao@ufopa.edu.br.**

Atualizado em 08/02/2024

Responsável: Adrielle Serra